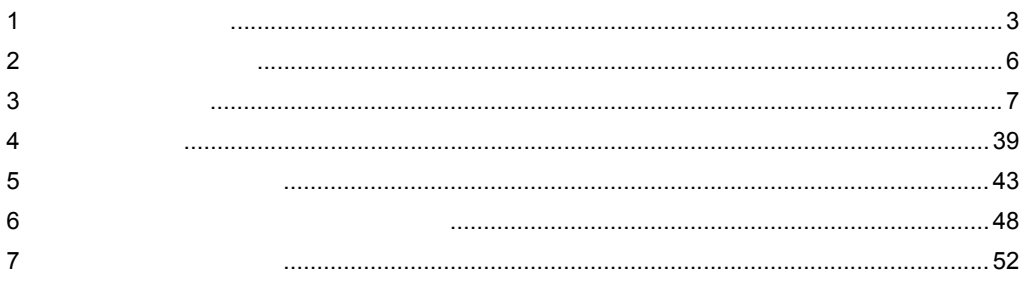

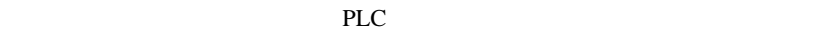

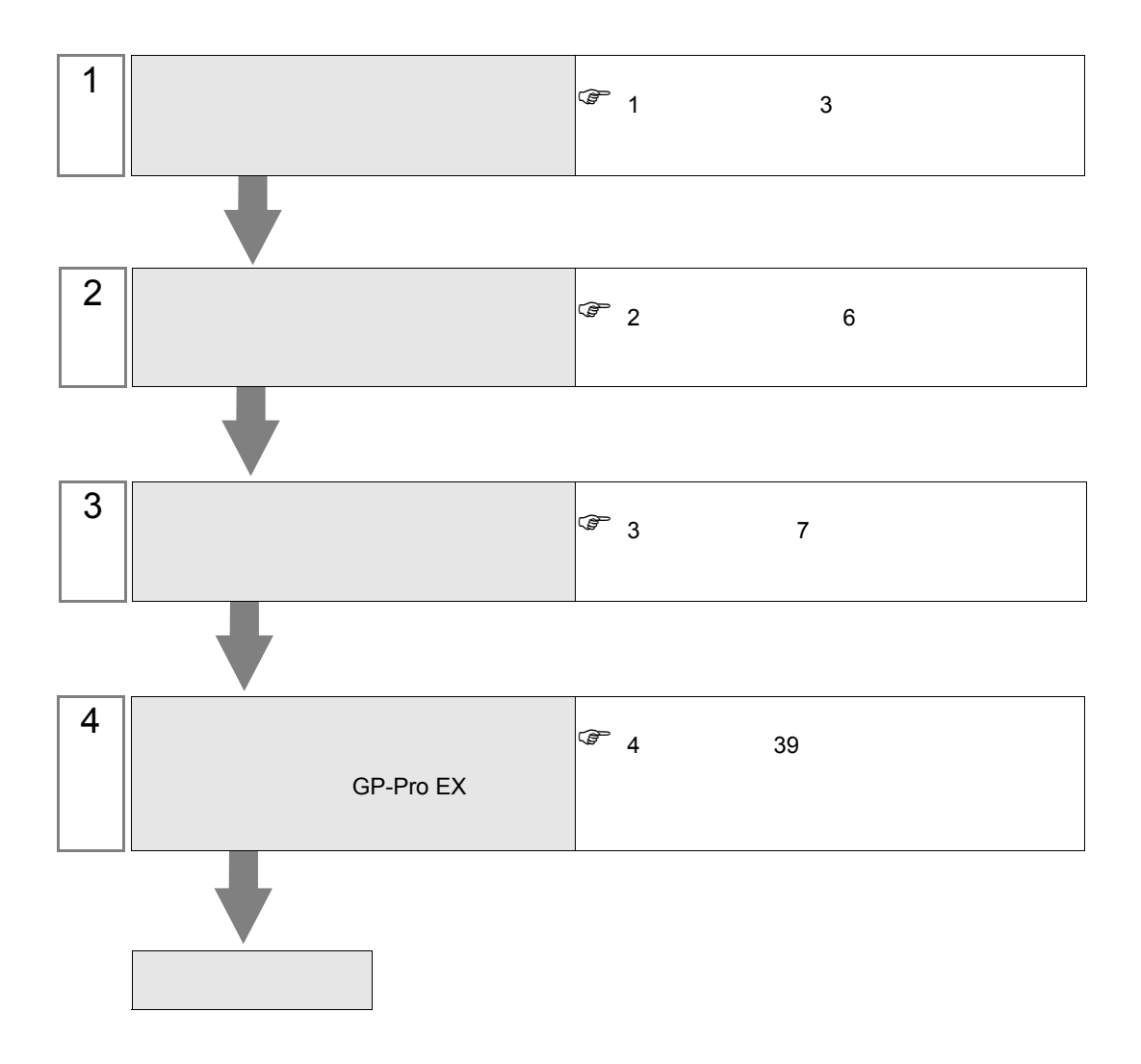

<span id="page-2-0"></span>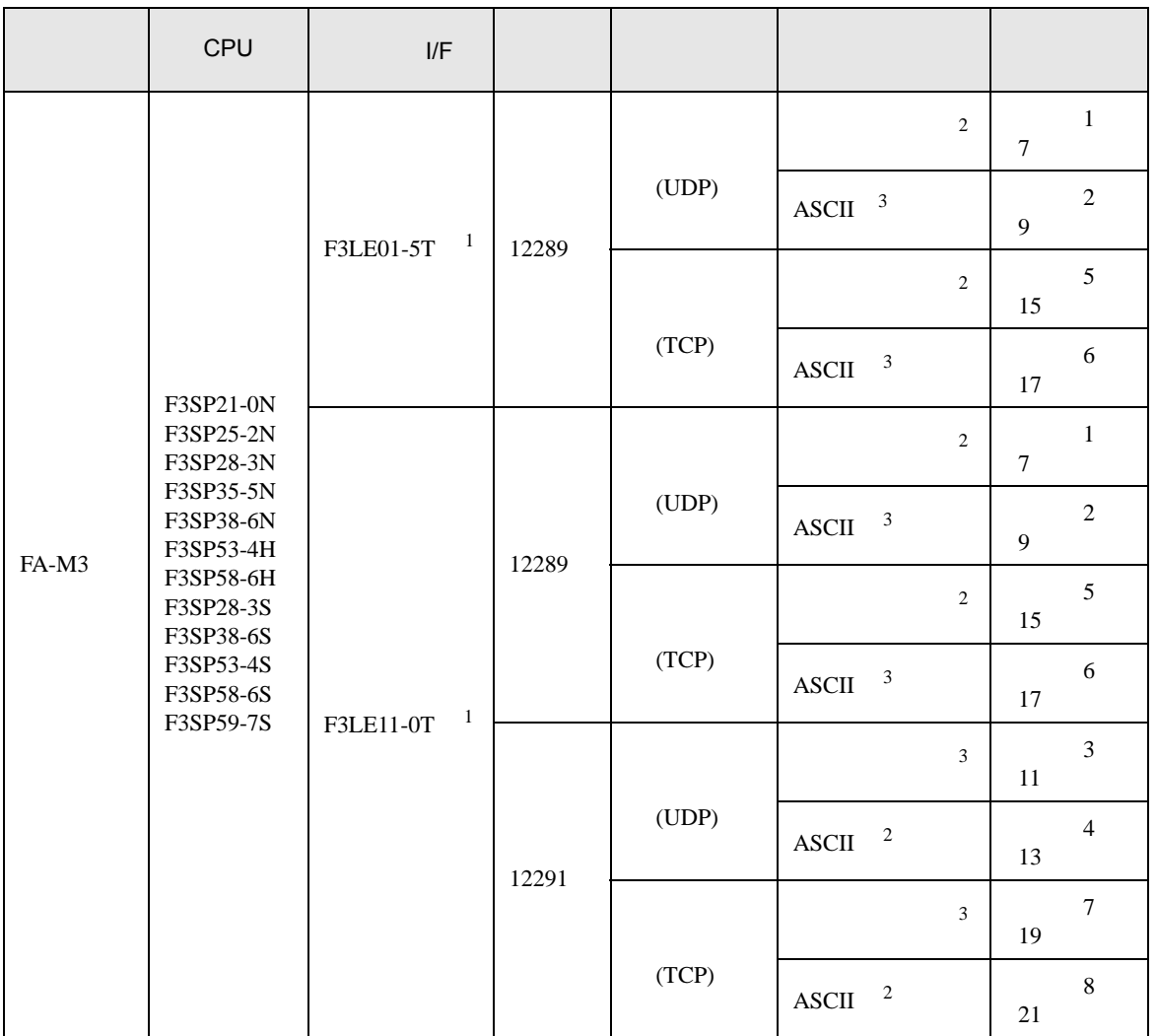

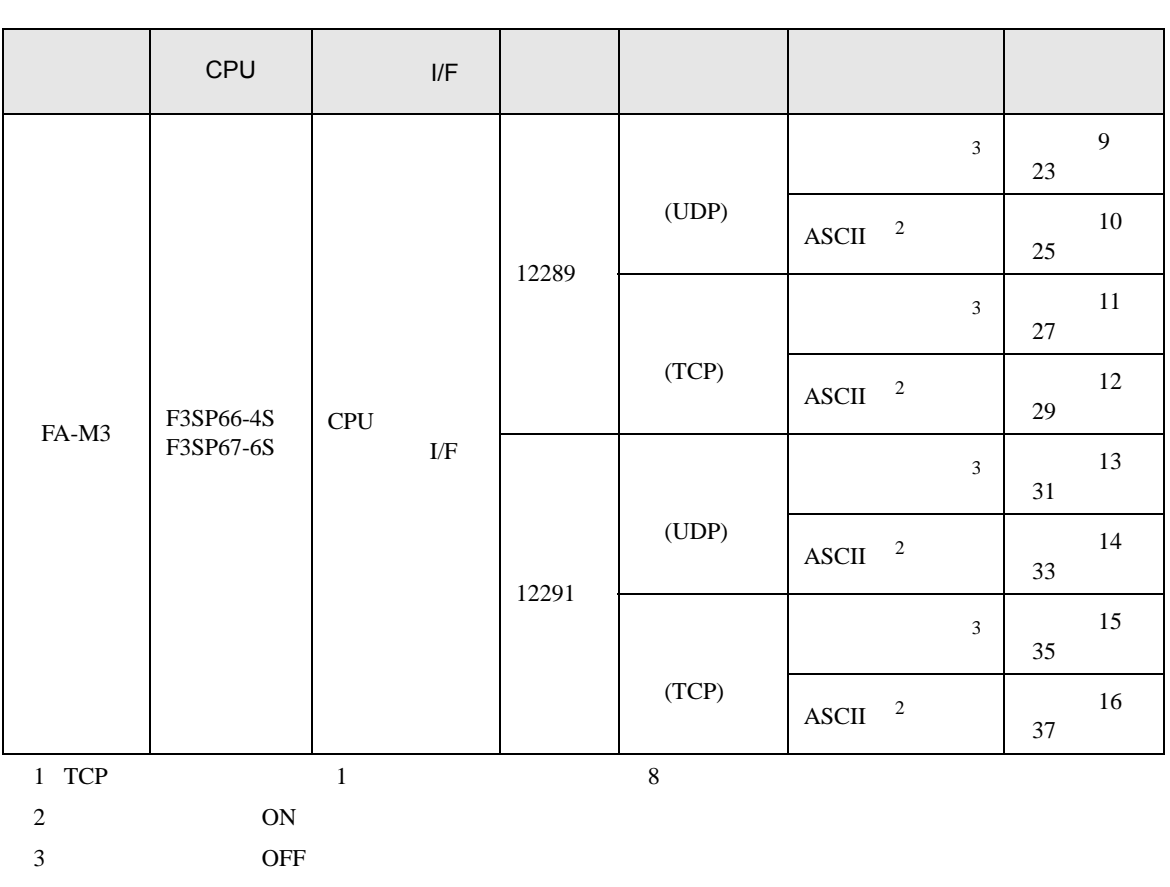

 $1\!-\!1$ 

T.

![](_page_4_Figure_1.jpeg)

 $1\quad$  n

![](_page_4_Figure_3.jpeg)

 $\,$  n  $\,$  1  $\,$ 

![](_page_4_Figure_5.jpeg)

n m

![](_page_4_Figure_7.jpeg)

<span id="page-5-0"></span>![](_page_5_Picture_120.jpeg)

![](_page_5_Picture_121.jpeg)

<span id="page-6-0"></span> $3 \sim 3$ 

FA-M3 GP-ProEX

- <span id="page-6-1"></span> $3.1$  1
	- GP-ProEX

 $\begin{bmatrix} 1 & 1 & 1 \\ 0 & 1 & 1 \end{bmatrix} \quad \begin{bmatrix} 1 & 1 & 1 \\ 0 & 1 & 1 \end{bmatrix}$ 

![](_page_6_Picture_151.jpeg)

![](_page_6_Figure_6.jpeg)

 $[ \qquad \qquad ] \quad [ \qquad \qquad ] \quad \stackrel{\textstyle{\mathfrak{h}}}{\mathfrak{l}}$ 

![](_page_6_Picture_152.jpeg)

- IP  $IP$
- $IP$  IP  $IP$
- $IP$

GP-Pro EX 2

IP アドレス設定スイッチ

![](_page_7_Picture_145.jpeg)

![](_page_7_Picture_146.jpeg)

![](_page_7_Picture_147.jpeg)

1 SW7 F3LE01-5T

• IP  $IP$ 

<span id="page-8-0"></span>3.2 設定例 2

GP-ProEX

and a company of the

![](_page_8_Figure_2.jpeg)

![](_page_8_Picture_129.jpeg)

![](_page_8_Figure_4.jpeg)

![](_page_8_Picture_130.jpeg)

![](_page_8_Picture_131.jpeg)

•  $IP$ 

IP アドレス設定スイッチ

![](_page_9_Picture_145.jpeg)

![](_page_9_Picture_146.jpeg)

![](_page_9_Picture_147.jpeg)

1 SW7 F3LE01-5T

• IP  $IP$ 

<span id="page-10-0"></span>3.3 設定例 3

GP-ProEX

![](_page_10_Figure_2.jpeg)

![](_page_10_Figure_3.jpeg)

![](_page_10_Figure_4.jpeg)

![](_page_10_Picture_147.jpeg)

- IP  $IP$
- $IP$  IP  $IP$
- $IP$

IP アドレス設定スイッチ

![](_page_11_Picture_131.jpeg)

![](_page_11_Picture_132.jpeg)

![](_page_11_Picture_133.jpeg)

• IP  $IP$ 

## <span id="page-12-0"></span>3.4 設定例 4

GP-ProEX

![](_page_12_Figure_2.jpeg)

![](_page_12_Figure_3.jpeg)

 $\begin{bmatrix} \cdot & \cdot & \cdot & \cdot \\ \cdot & \cdot & \cdot & \cdot \\ \cdot & \cdot & \cdot & \cdot \end{bmatrix} \quad \begin{bmatrix} \cdot & \cdot & \cdot \\ \cdot & \cdot & \cdot \\ \cdot & \cdot & \cdot \end{bmatrix}$ 

![](_page_12_Picture_152.jpeg)

• IP  $IP$ 

•  $IP$  IP  $IP$ 

•  $IP$ 

IP アドレス設定スイッチ

![](_page_13_Picture_131.jpeg)

![](_page_13_Picture_132.jpeg)

![](_page_13_Picture_133.jpeg)

• IP  $IP$ 

# <span id="page-14-0"></span>3.5 設定例 5

GP-ProEX

![](_page_14_Picture_127.jpeg)

![](_page_14_Figure_3.jpeg)

 $\begin{bmatrix} \cdot & \cdot & \cdot & \cdot \\ \cdot & \cdot & \cdot & \cdot \\ \cdot & \cdot & \cdot & \cdot \end{bmatrix} \quad \begin{bmatrix} \cdot & \cdot & \cdot \\ \cdot & \cdot & \cdot \\ \cdot & \cdot & \cdot \end{bmatrix}$ 

![](_page_14_Picture_128.jpeg)

• IP  $IP$ •  $IP$  IP  $IP$ •  $IP$ 

IP アドレス設定スイッチ

![](_page_15_Picture_145.jpeg)

![](_page_15_Picture_146.jpeg)

![](_page_15_Picture_147.jpeg)

1 SW7 F3LE01-5T

• IP  $IP$ 

# <span id="page-16-0"></span>3.6 設定例 6

GP-ProEX

![](_page_16_Picture_344.jpeg)

![](_page_16_Picture_345.jpeg)

![](_page_16_Picture_346.jpeg)

![](_page_16_Picture_347.jpeg)

IP アドレス設定スイッチ

![](_page_17_Picture_145.jpeg)

![](_page_17_Picture_146.jpeg)

![](_page_17_Picture_147.jpeg)

1 SW7 F3LE01-5T

• IP  $IP$ 

# <span id="page-18-0"></span>3.7 設定例 7

GP-ProEX

![](_page_18_Picture_144.jpeg)

![](_page_18_Figure_3.jpeg)

初期設定

 $\mathbb C$  ASCII)<br>Ext

OK(Q) キャンセル

![](_page_18_Picture_145.jpeg)

•  $IP$  IP  $IP$ 

•  $IP$ 

IP アドレス設定スイッチ

![](_page_19_Picture_131.jpeg)

![](_page_19_Picture_132.jpeg)

![](_page_19_Picture_133.jpeg)

• IP  $IP$ 

# <span id="page-20-0"></span>3.8 設定例 8

GP-ProEX

![](_page_20_Picture_127.jpeg)

![](_page_20_Figure_3.jpeg)

 $\begin{array}{ccc} & 1 & 1 & 1 \end{array}$ 

![](_page_20_Picture_128.jpeg)

- IP  $IP$
- $IP$  IP  $IP$ •  $IP$

IP アドレス設定スイッチ

![](_page_21_Picture_131.jpeg)

![](_page_21_Picture_132.jpeg)

![](_page_21_Picture_133.jpeg)

• IP  $IP$ 

# <span id="page-22-0"></span>3.9 設定例 9

GP-ProEX

![](_page_22_Figure_2.jpeg)

![](_page_22_Picture_346.jpeg)

![](_page_22_Picture_347.jpeg)

![](_page_22_Picture_348.jpeg)

- IP  $IP$ •  $IP$  IP  $IP$
- $IP$

![](_page_23_Figure_1.jpeg)

#### (4)  $[LOAD]$   $[0 \tbinom{1}{2}$

### •  $[LOAD]$

![](_page_23_Picture_243.jpeg)

### (5) [ ] [NETWORK][ETHERNET][HIGHER-LEVEL LINK SERVICE]

![](_page_23_Picture_244.jpeg)

•  $[NETWORK]$ 

![](_page_23_Picture_245.jpeg)

### $\bullet$  [ETHERNET]

![](_page_23_Picture_246.jpeg)

#### • [HIGHER-LEVEL LINK SERVICE]

![](_page_23_Picture_247.jpeg)

## <span id="page-24-0"></span>3.10 設定例 10

GP-ProEX

接続機器1 | 概要

![](_page_24_Figure_2.jpeg)

![](_page_24_Picture_134.jpeg)

![](_page_24_Figure_4.jpeg)

![](_page_24_Picture_135.jpeg)

- IP  $IP$ •  $IP$  IP  $IP$
- $IP$

#### (Wide Field2)

![](_page_25_Figure_2.jpeg)

### (4)  $[LOAD]$   $[0 \tbinom{1}{2}$

#### •  $[LOAD]$

![](_page_25_Picture_243.jpeg)

### $(5)$  [  $]$  [NETWORK][ETHERNET][HIGHER-LEVEL LINK SERVICE]

![](_page_25_Picture_244.jpeg)

![](_page_25_Picture_245.jpeg)

### • [ETHERNET]

![](_page_25_Picture_246.jpeg)

#### • [HIGHER-LEVEL LINK SERVICE]

![](_page_25_Picture_247.jpeg)

## <span id="page-26-0"></span>3.11 設定例 11

GP-ProEX

![](_page_26_Figure_2.jpeg)

![](_page_26_Figure_3.jpeg)

 $\begin{bmatrix} \cdot & \cdot & \cdot & \cdot \\ \cdot & \cdot & \cdot & \cdot \\ \cdot & \cdot & \cdot & \cdot \end{bmatrix} \quad \begin{bmatrix} \cdot & \cdot & \cdot \\ \cdot & \cdot & \cdot \\ \cdot & \cdot & \cdot \end{bmatrix}$ 

![](_page_26_Picture_148.jpeg)

- IP  $IP$ •  $IP$  IP  $IP$
- $IP$

### HILINK\_PROTOCOL\_A | 0

HILINK\_DATA\_FORMAT\_A 1

![](_page_27_Picture_245.jpeg)

![](_page_27_Picture_246.jpeg)

#### • [HIGHER-LEVEL LINK SERVICE]

![](_page_27_Picture_247.jpeg)

設定項目 設定値

#### • [ETHERNET]

 $\Box$ 

![](_page_27_Picture_248.jpeg)

#### [NETWORK]

 $(1)$ 

![](_page_27_Picture_249.jpeg)

![](_page_27_Picture_250.jpeg)

NETWORK 1 ETHERNET 1 HIGHER-LEVEL LINK SERVICE | 1

![](_page_27_Picture_251.jpeg)

 $(2)$ 

#### (Wide Field2)

## <span id="page-28-0"></span>3.12 設定例 12

GP-ProEX

![](_page_28_Figure_2.jpeg)

![](_page_28_Figure_3.jpeg)

 $\begin{bmatrix} \cdot & \cdot & \cdot & \cdot \\ \cdot & \cdot & \cdot & \cdot \\ \cdot & \cdot & \cdot & \cdot \end{bmatrix} \quad \begin{bmatrix} \cdot & \cdot & \cdot \\ \cdot & \cdot & \cdot \\ \cdot & \cdot & \cdot \end{bmatrix}$ 

![](_page_28_Picture_4.jpeg)

![](_page_28_Picture_150.jpeg)

- IP  $IP$
- $IP$  IP  $IP$
- $IP$

# $(6)$  [  $)$  ]  $[$   $]$   $[$   $]$   $[$   $]$   $[$   $]$   $[$   $]$   $[$   $]$   $[$   $]$   $[$   $]$   $[$   $]$   $[$   $]$   $[$   $]$   $[$   $]$   $[$   $]$   $[$   $]$   $[$   $]$   $[$   $]$   $[$   $]$   $[$   $]$   $[$   $]$   $[$   $]$   $[$   $]$   $[$   $]$   $[$   $]$   $[$   $]$   $[$   $]$   $[$   $]$ (7)  $[$   $]$   $[$   $]$   $[$   $]$   $[$   $]$   $[$   $]$   $[$   $]$   $[$   $]$   $[$   $]$   $[$   $]$   $[$   $]$   $[$   $]$   $[$   $]$   $[$   $]$   $[$   $]$   $[$   $]$   $[$   $]$   $[$   $]$   $[$   $]$   $[$   $]$   $[$   $]$   $[$   $]$   $[$   $]$   $[$   $]$   $[$   $]$   $[$   $]$   $[$   $]$   $[$   $]$  設定項目 設定値 HILINK\_PROTOCOL\_A | 0 HILINK\_DATA\_FORMAT\_A 0

#### • [HIGHER-LEVEL LINK SERVICE]

![](_page_29_Picture_465.jpeg)

#### • [ETHERNET]

![](_page_29_Picture_466.jpeg)

#### • [NETWORK]

![](_page_29_Picture_467.jpeg)

設定項目 設定値

NETWORK 1 ETHERNET 1 HIGHER-LEVEL LINK SERVICE 1

### •  $[LOAD]$

 $(1)$ 

![](_page_29_Picture_468.jpeg)

 $(2)$ 

### (4)  $[LOAD]$   $[0 \tbinom{1}{2}$

(Wide Field2)

# <span id="page-30-0"></span>3.13 設定例 13

GP-ProEX

![](_page_30_Figure_2.jpeg)

![](_page_30_Picture_347.jpeg)

![](_page_30_Picture_348.jpeg)

![](_page_30_Picture_349.jpeg)

- IP  $IP$
- $IP$  IP  $IP$
- $IP$

![](_page_31_Figure_1.jpeg)

#### (4)  $[LOAD]$   $[0 \tbinom{1}{2}$

#### •  $[LOAD]$

![](_page_31_Picture_244.jpeg)

### (5)  $[$  ] [NETWORK][ETHERNET][HIGHER-LEVEL LINK SERVICE]

![](_page_31_Picture_245.jpeg)

•  $[NETWORK]$ 

![](_page_31_Picture_246.jpeg)

### • [ETHERNET]

![](_page_31_Picture_247.jpeg)

### • [HIGHER-LEVEL LINK SERVICE]

![](_page_31_Picture_248.jpeg)

## <span id="page-32-0"></span>3.14 設定例 14

GP-ProEX

![](_page_32_Figure_2.jpeg)

![](_page_32_Figure_3.jpeg)

 $\begin{bmatrix} \bullet & \bullet & \bullet & \bullet \\ \bullet & \bullet & \bullet & \bullet \\ \bullet & \bullet & \bullet & \bullet \end{bmatrix} \quad \begin{bmatrix} \bullet & \bullet & \bullet \\ \bullet & \bullet & \bullet \\ \bullet & \bullet & \bullet \end{bmatrix}$ 

![](_page_32_Picture_149.jpeg)

- IP  $IP$ •  $IP$  IP  $IP$
- $IP$

### (Wide Field2)

![](_page_33_Figure_2.jpeg)

### (4)  $[LOAD]$   $[0 \tbinom{1}{2}$

#### •  $[LOAD]$

![](_page_33_Picture_246.jpeg)

### $(5)$  [  $]$  [NETWORK][ETHERNET][HIGHER-LEVEL LINK SERVICE]

![](_page_33_Picture_247.jpeg)

- $[NETWORK]$ 設定項目 設定値
- 

![](_page_33_Picture_248.jpeg)

### • [ETHERNET]

![](_page_33_Picture_249.jpeg)

### • [HIGHER-LEVEL LINK SERVICE]

![](_page_33_Picture_250.jpeg)

## <span id="page-34-0"></span>3.15 設定例 15

GP-ProEX

![](_page_34_Figure_2.jpeg)

![](_page_34_Figure_3.jpeg)

 $\begin{bmatrix} \cdot & \cdot & \cdot & \cdot \\ \cdot & \cdot & \cdot & \cdot \\ \cdot & \cdot & \cdot & \cdot \end{bmatrix} \quad \begin{bmatrix} \cdot & \cdot & \cdot \\ \cdot & \cdot & \cdot \\ \cdot & \cdot & \cdot \end{bmatrix}$ 

![](_page_34_Picture_147.jpeg)

- IP  $IP$ •  $IP$  IP  $IP$
- $IP$

#### (Wide Field2)

![](_page_35_Figure_2.jpeg)

### (4)  $[LOAD]$   $[0 \tbinom{1}{2}$

#### •  $[LOAD]$

![](_page_35_Picture_238.jpeg)

#### (5) [ ] [NETWORK][ETHERNET][HIGHER-LEVEL LINK SERVICE]

![](_page_35_Picture_239.jpeg)

![](_page_35_Picture_240.jpeg)

### • [ETHERNET]

![](_page_35_Picture_241.jpeg)

#### • [HIGHER-LEVEL LINK SERVICE]

![](_page_35_Picture_242.jpeg)

## <span id="page-36-0"></span>3.16 設定例 16

GP-ProEX

![](_page_36_Figure_2.jpeg)

![](_page_36_Figure_3.jpeg)

 $\begin{bmatrix} \cdot & \cdot & \cdot & \cdot \\ \cdot & \cdot & \cdot & \cdot \\ \cdot & \cdot & \cdot & \cdot \end{bmatrix} \quad \begin{bmatrix} \cdot & \cdot & \cdot \\ \cdot & \cdot & \cdot \\ \cdot & \cdot & \cdot \end{bmatrix}$ 

![](_page_36_Figure_4.jpeg)

![](_page_36_Picture_150.jpeg)

- IP  $IP$
- $IP$  IP  $IP$
- $IP$

#### (Wide Field2)

![](_page_37_Figure_2.jpeg)

#### (4)  $[LOAD]$   $[0 \tbinom{1}{2}$

### •  $[LOAD]$

![](_page_37_Picture_240.jpeg)

#### (5) [ ] [NETWORK][ETHERNET][HIGHER-LEVEL LINK SERVICE]

- [NETWORK] 設定項目 設定値 NETWORK SELECT 1
- [ETHERNET]

![](_page_37_Picture_241.jpeg)

#### • [HIGHER-LEVEL LINK SERVICE]

![](_page_37_Picture_242.jpeg)

<span id="page-38-0"></span> $4 \qquad \qquad \overline{\qquad}$ 

![](_page_38_Picture_167.jpeg)

![](_page_38_Picture_168.jpeg)

![](_page_38_Picture_169.jpeg)

# 設定画面を表示するには、[ 接続機器設定 ] [ 機器別設定 ] から設定したい接続機器の ([ 設定 ])

## $[ \qquad \qquad ] \qquad \qquad [ \qquad \qquad ] \qquad [ \qquad \qquad ] \qquad \boxed{ \quad \qquad ] \qquad \boxed{ \quad \qquad ] }$

![](_page_39_Picture_3.jpeg)

![](_page_39_Picture_122.jpeg)

![](_page_40_Picture_148.jpeg)

![](_page_40_Picture_149.jpeg)

#### $[$  and  $[$   $]$   $[$   $]$   $[$   $]$   $[$   $]$   $[$   $]$   $[$   $]$   $[$   $]$   $[$   $]$   $[$   $]$   $[$   $]$   $[$   $]$   $[$   $]$   $[$   $]$   $[$   $]$   $[$   $]$   $[$   $]$   $[$   $]$   $[$   $]$   $[$   $]$   $[$   $]$   $[$   $]$   $[$   $]$   $[$   $]$   $[$   $]$   $[$   $]$   $[$   $]$   $[$   $\left[ \begin{array}{cc} 0 & 0 & 0 \end{array} \right]$

![](_page_41_Figure_1.jpeg)

![](_page_41_Picture_220.jpeg)

<span id="page-42-0"></span>![](_page_42_Picture_280.jpeg)

### $\Box$

![](_page_42_Picture_281.jpeg)

![](_page_43_Figure_2.jpeg)

![](_page_43_Figure_3.jpeg)

![](_page_43_Figure_5.jpeg)

![](_page_44_Figure_0.jpeg)

![](_page_45_Figure_0.jpeg)

![](_page_46_Picture_36.jpeg)

<span id="page-47-0"></span>![](_page_47_Picture_236.jpeg)

![](_page_48_Picture_186.jpeg)

![](_page_49_Picture_166.jpeg)

![](_page_50_Picture_64.jpeg)

<span id="page-51-0"></span>7 エラーメッセージ

エラーメッセージは表示器の画面上に「番号 : 機器名 : エラーメッセージ ( エラー発生箇所 )」のよう

![](_page_51_Picture_143.jpeg)

![](_page_51_Picture_144.jpeg)